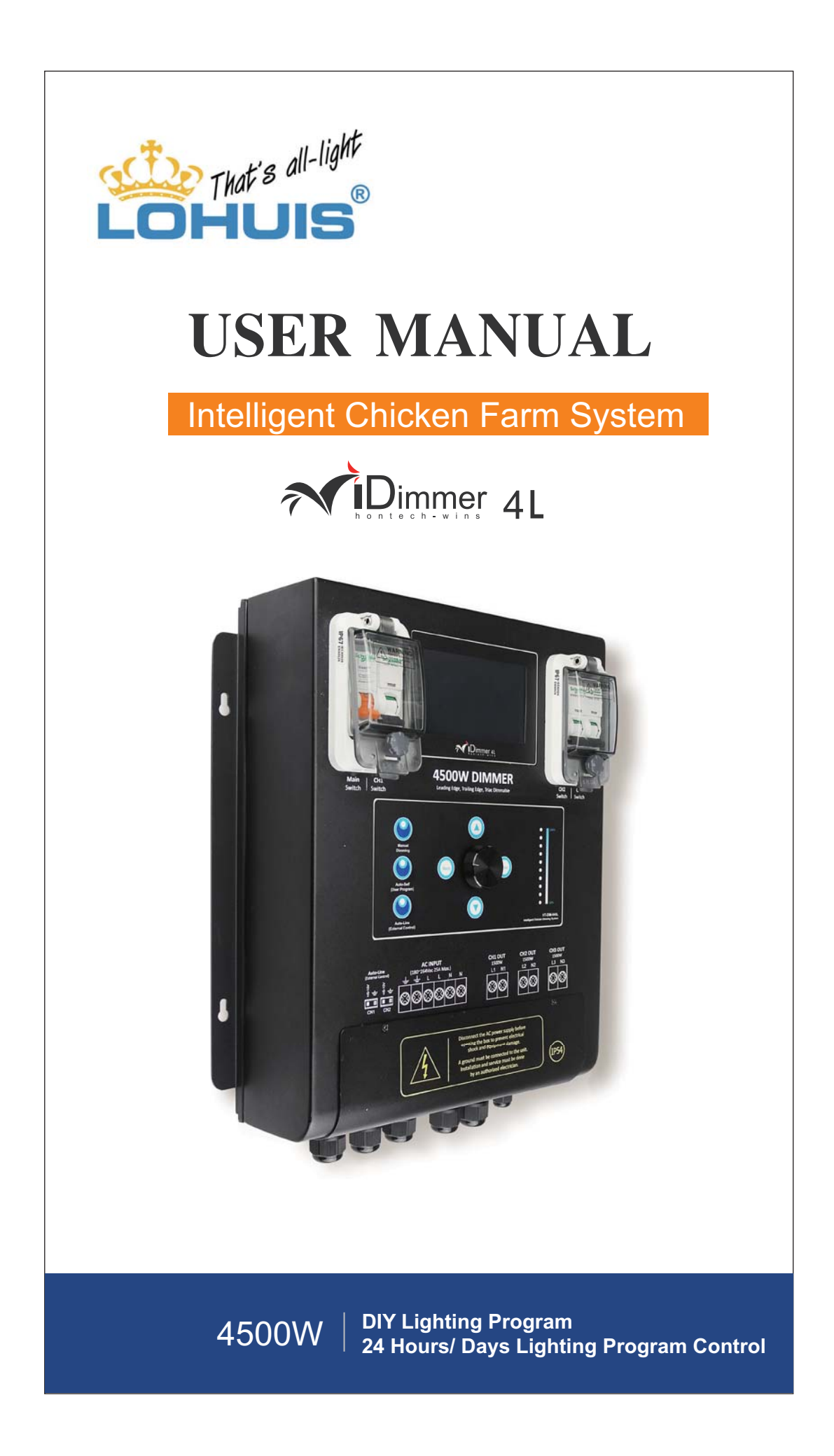

# **Specific Parameters**

**Intelligent Chicken Farm System**

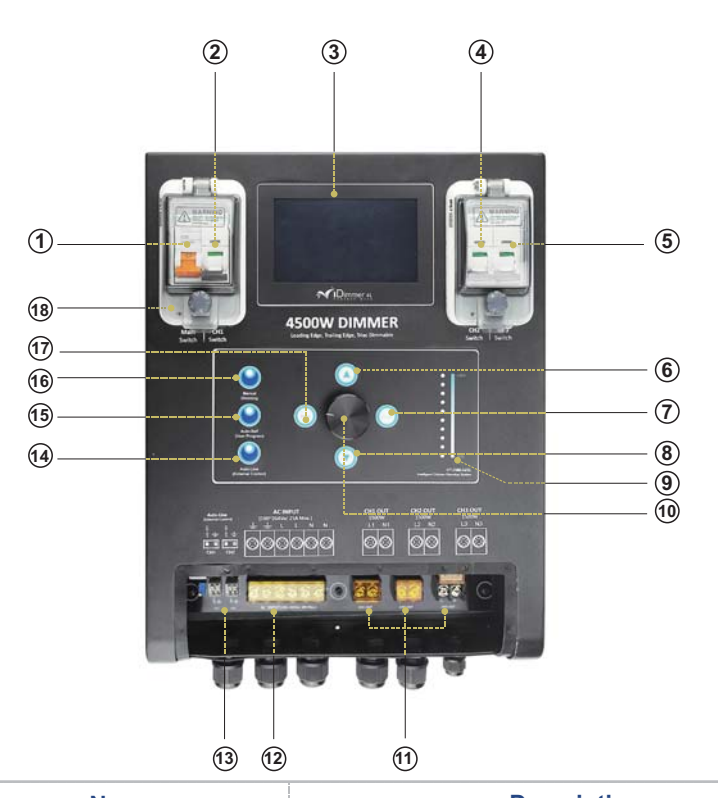

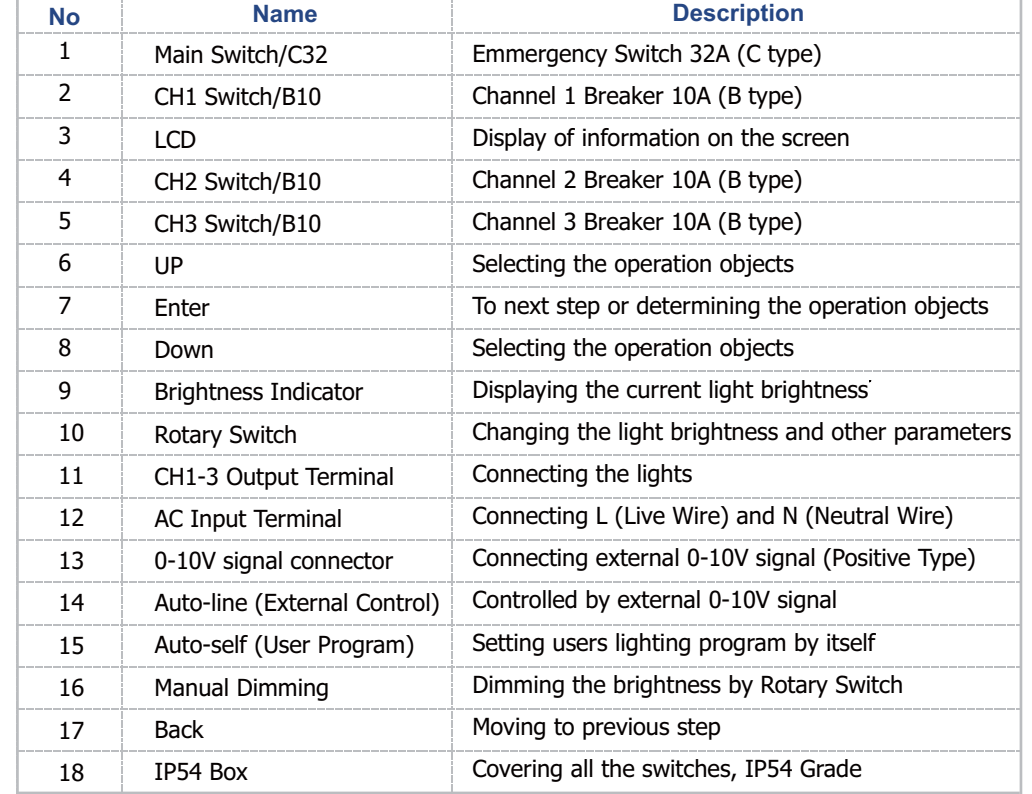

## **Specific Parameters**

**Intelligent Chicken Farm System**

#### **System Description:**

![](_page_2_Picture_211.jpeg)

- Three independent channels
- Manual brightness control
- Programmable brightness control by Auto-Self Setting
- Support system updating
- Support External Device Control
- Maximum output power for each channel: 1500W Rated

#### **Lighting Connection:**

![](_page_2_Figure_12.jpeg)

### Notice:

- 1. L and N shall be connected to reduce the Inrush voltage which could decrease the risk of dimmer damage.
- 2. The LCD would be standby with no operation in 30s, and LCD be off with no operation in 1 minute.
- 3. Switch Box is with IP54 Grade. It should be closed to prevent the dust or moist to go inside.

#### **Intelligent Chicken Farm System**

![](_page_3_Picture_2.jpeg)

![](_page_3_Picture_3.jpeg)

![](_page_3_Picture_4.jpeg)

![](_page_3_Picture_5.jpeg)

......

٠

![](_page_3_Picture_6.jpeg)

**External 0-10V signal being operated under the Auto-Line Mode**

Press Manual Dimming, the red indicator will be ON, moving to Manual dimming.

Press Auto-Self, the red indicator will be ON, moving to Mode Setting.

Press Auto-Line, the red indicator will be ON, moving to External 0-10V signal control.

![](_page_3_Picture_10.jpeg)

the light brightness up to 10%. It will change as the brightness change.

#### **Intelligent Chicken Farm System**

Main Interface

![](_page_4_Picture_3.jpeg)

![](_page_4_Picture_4.jpeg)

M,

hh/mm/ss.

Manual Dimming

System Setting

![](_page_4_Picture_6.jpeg)

Manual Dimming

![](_page_4_Picture_8.jpeg)

Auto-Self Setting

![](_page_4_Picture_10.jpeg)

Manual Dimming: Press this button to manual mode. In manual mode the users can set the light brightness percentage by rolling the Rotary Switch.

System Setting: Press this button to the local time setting. Using the UP and Rotary Switch to set the time in

![](_page_4_Picture_12.jpeg)

![](_page_4_Picture_13.jpeg)

#### **Intelligent Chicken Farm System**

Example for Auto-Self Setting:

The following lighting program is for broilers, users can set it's own programs as the following operation.

![](_page_5_Figure_4.jpeg)

### **Intelligent Chicken Farm System**

![](_page_6_Picture_409.jpeg)

![](_page_7_Picture_0.jpeg)